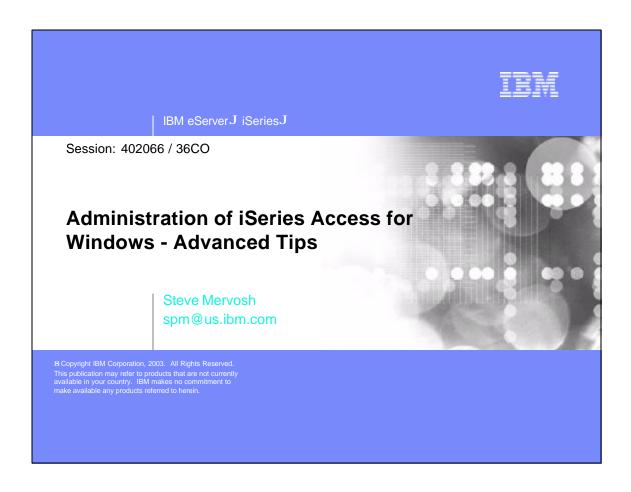

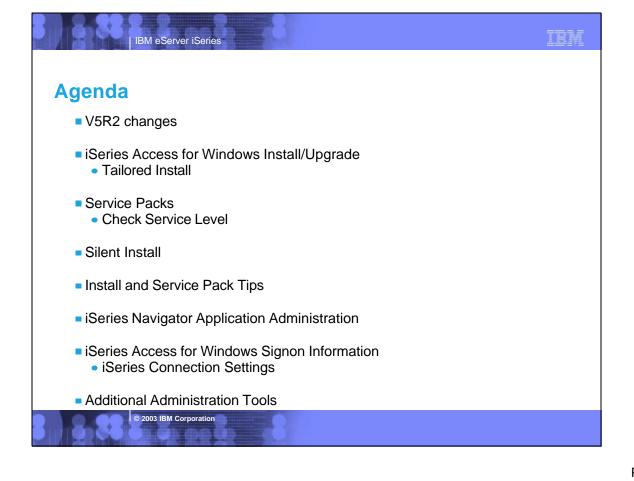

### V5R2 changes

- New for V5R2:
  - Name change -- Client Access Express to iSeries Access for Windows
  - iSeries Navigator Application Administration enhanced to control more iSeries Access for Windows functions - strategic replacement for Client Access Express policy support
  - Silent Install task tray indicator

IBM eServer iSeries

- Tailored Install image can include Secure Sockets Layer (SSL)
- QIBM\ProdData\Access\Windows\Install\Image new strategic server directory symbolically linked to QIBM\ProdData\CA400\Express\Install\Image

© 2003 IBM Corporation

IBM eServer iSeries

### V5R2 changes

- V5R2 is the LAST release to support:
  - Migration from 5763XD1 Client Access for Windows 95/NT
  - Installing on Windows 95, 98, Me
  - Upgrading from V4R4 Express
  - Enhancements to Client Access Express policy support new restrictions/settings will be moved to Application Administration

# iSeries Access for Windows Install/Upgrade

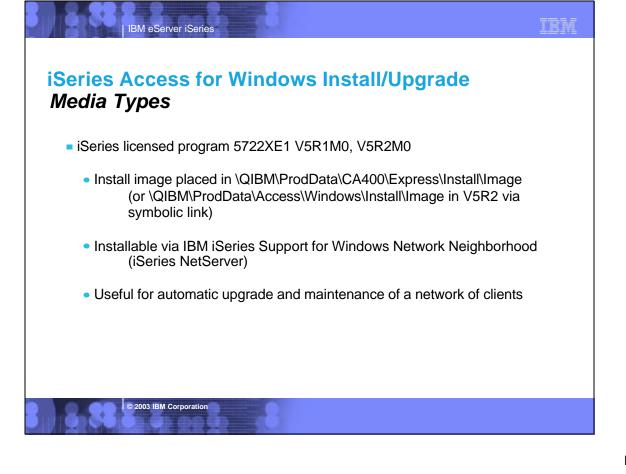

### iSeries Access for Windows Install/Upgrade

### Tailored Install

IBM eServer iSeries

- Limit components available for end-users to install
- Tailored Install GUI looks like Custom Install
  - cwbinimg.bat from original installation image
  - Creates a tailored image based on a subset of the original image into the specified target directory
  - Omit components that you do not want in your tailored image
  - Component prerequisites and dependencies are enforced to ensure that a valid installable image is created

© 2003 IBM Corporation

| IBM eServer iSeries

### iSeries Access for Windows Install/Upgrade

### Tailored Install ...

- Installs from a tailored image will dynamically build a component selection list based on the .cab file content in the installation image
- Use OS/400 authorities to restrict users or groups from install images that they should not be installing/upgrading from

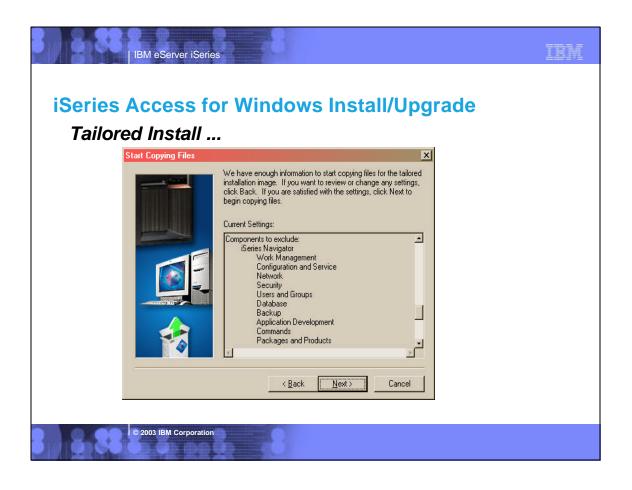

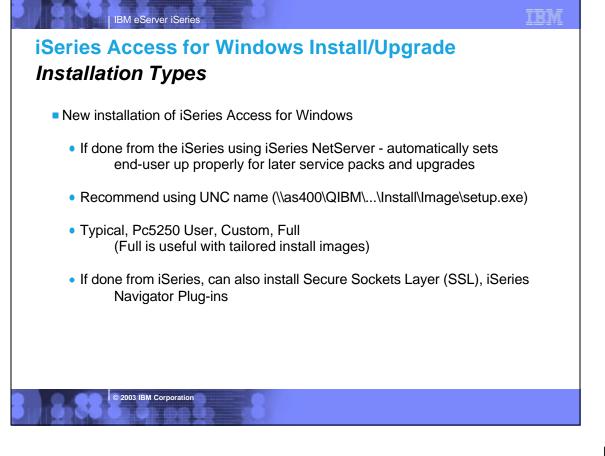

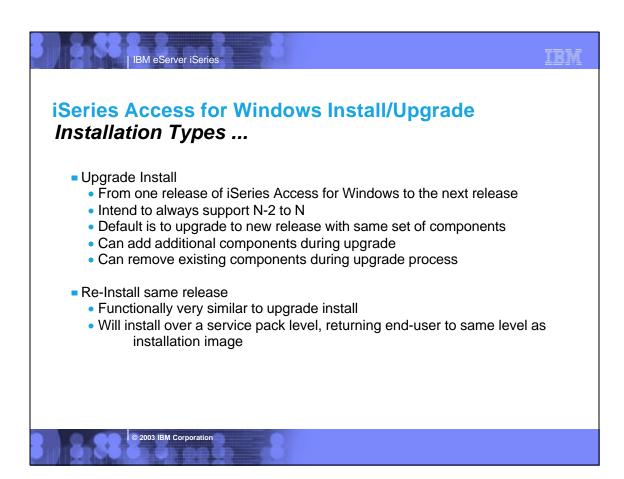

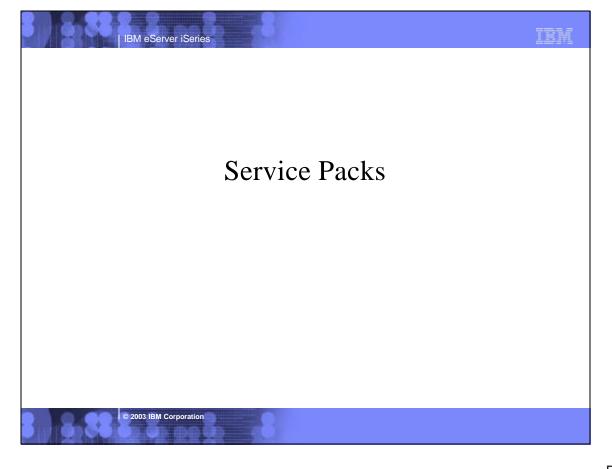

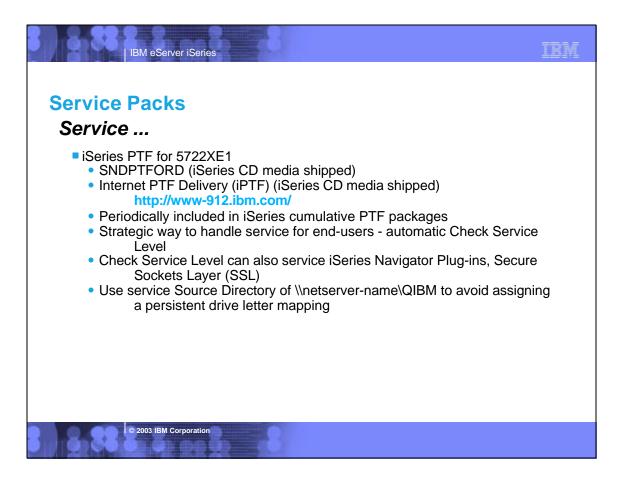

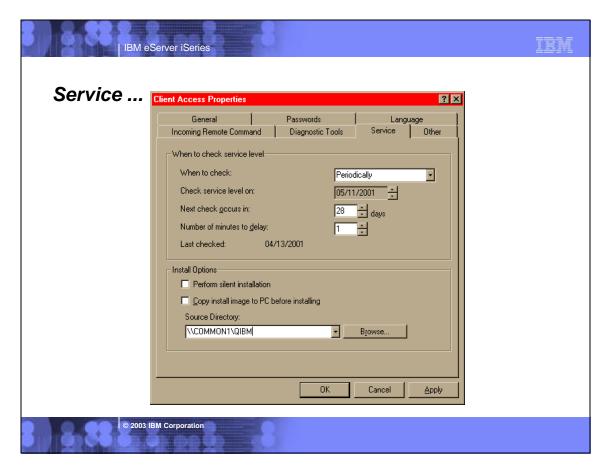

### **Service Packs**

IBM eServer iSeries

### Service ...

- FTP Downloads ( http://www1.ibm.com/servers/eserver/iseries/access/casp.htm )
  - Can be placed on a server (including iSeries IFS) and installed via Check Service Level
  - Don't place in the original iSeries LPP directory (... \Install\Image) because that will interfere with APYPTF
  - Quicker to obtain than PTF version, but not as integrated into the overall iSeries Access for Windows service strategy
  - Suggest using FTP download for validation testing, then obtain PTF for distribution to enterprise

© 2003 IBM Corporation

IBM eServer iSeries

### **Service Packs**

### Service ...

- FTP Downloads ( http://www1.ibm.com/servers/eserver/iseries/access/casp.htm )
  - Can download a large single .exe or save transmittal time by only downloading the service pack files for the iSeries Access for Windows components that your organization uses
  - PTFFORM.EXE in FTP /subcomps directory can be used to overlay a tailored install image - identical to set of files in the PTF version

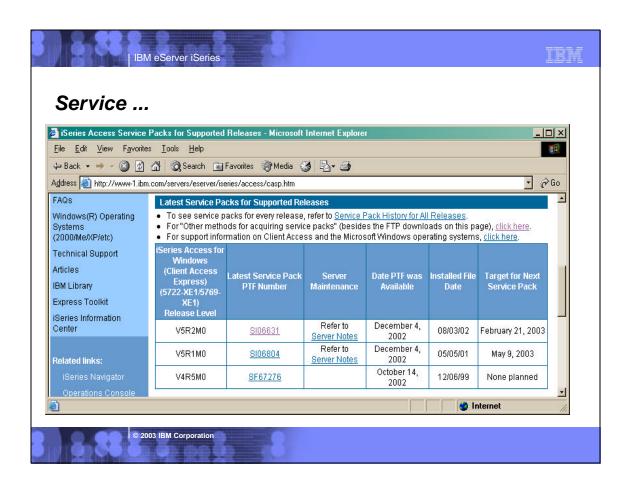

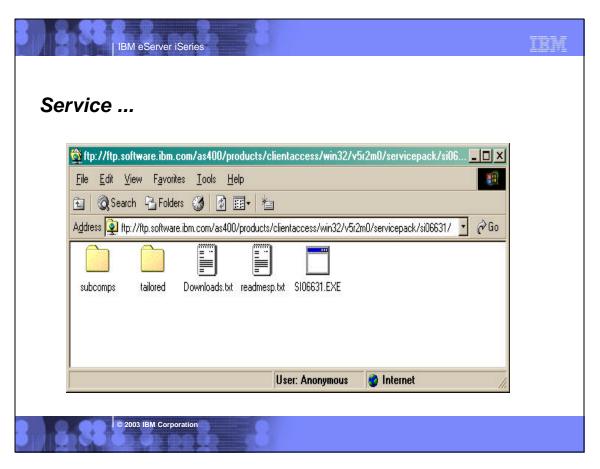

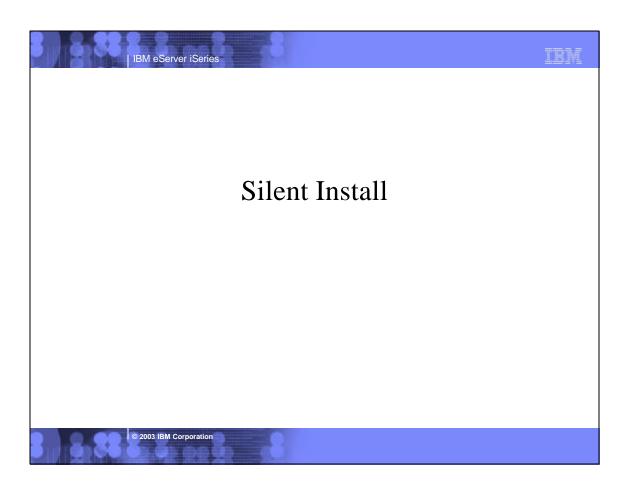

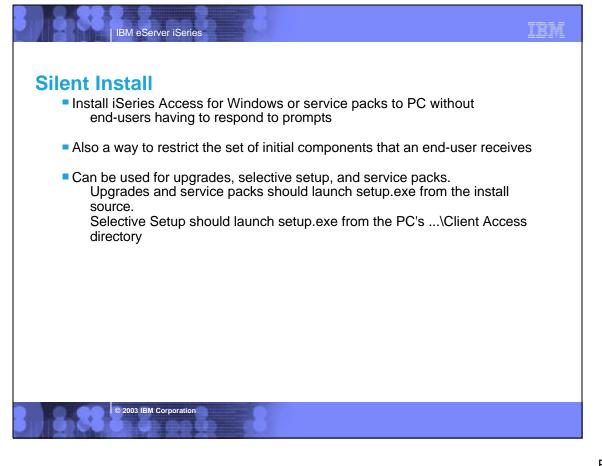

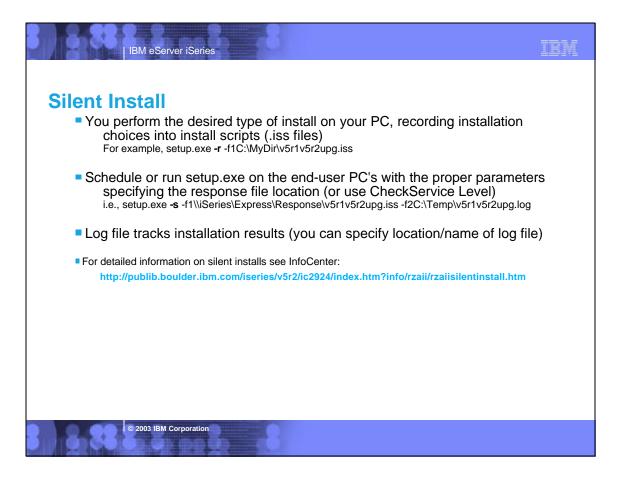

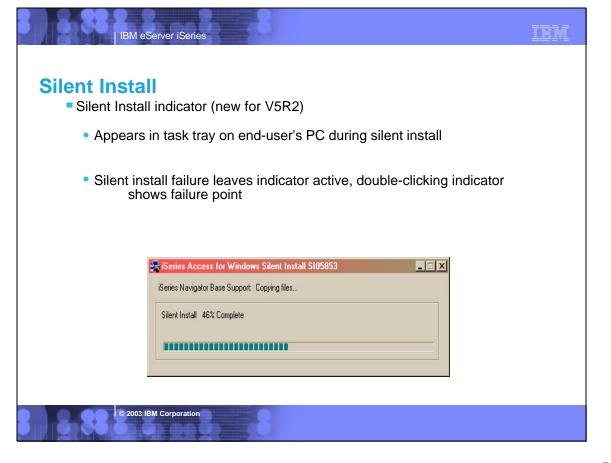

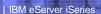

### Silent Install

- Most silent install errors involve a dialog out of order from what was recorded (-12 return code in silent log)
  - The best way to debug this is to start a manual install on the failing PC and proceed through the install wizard panels until the confirm panel prior to file transfers
  - The majority of the dialog errors occur prior to the confirmation panel
  - See if any unexpected dialogs appear that were not anticipated during recording
- Silent.txt file in the ...\Client Access directory lists the components installed silently and successfully

© 2003 IBM Corporation

IBM eServer iSeries

### Silent Install

### Check Service Level

- Using Check Service Level for silent installs of service packs and upgrades eliminates the need for confusing command-line parameters - but does require specific names for response files
- SLTSP.ISS for service packs (This file must reside in the same directory as the service pack image)
- SLTUP.ISS for upgrades (This file must reside in the same directory as the upgrade image)
- If rebooting automatically, consider using SCHEDCHECK parameter on cwbckver.exe and schedule during the middle of night. Look in online iSeries Access for Windows User's Guide index for cwbckver for more information on the SCHEDCHECK parameter
- If not rebooting automatically, Check Service Level will come out of silent mode and prompt user for reboot

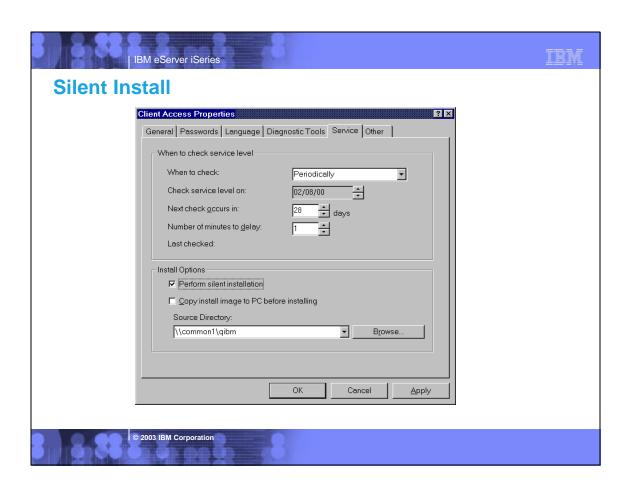

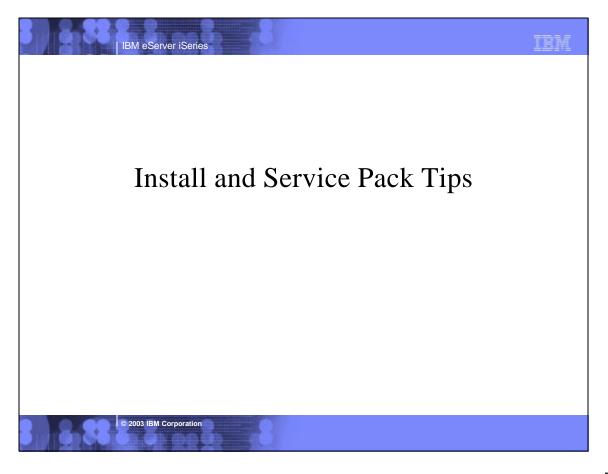

## Install and Service Pack Tips

IBM eServer iSeries

### **Tips**

- Merged install image eliminates the need for an extra reboot
  - Roll out new clients from merged image and get new release and latest service pack in one step
- Save disk space for service pack archive
  - If a service pack has been well-tested, and you are confident in it, you can have your end-users install it without enabling service pack uninstall. Then they will not have a \Archive directory containing files from the previous service level.
  - RMVPTF and reinstall from install image to get back to prior service level if necessary.

© 2003 IBM Corporation

IBM eServer iSeries

IBM

### **Install and Service Pack Tips**

### Tips ...

- Bypass administrator authority requirement on Windows NT/2000/XP
  - Required by Windows API's used to handle locked file replacements
  - Check Service Level can be invoked via a scheduler running under administrator authority to install service packs or upgrades

### **Install and Service Pack Tips**

### Tips ...

- Incoming Remote Command component of iSeries Access for Windows can be used for silent release upgrades or silent service pack installs
  - Start service on NT/2000/XP client
  - Specify to log on as Local System Account to satisfy Administrator authority restriction needed for install
  - No need to "Allow Service To Interact With Desktop" for a silent upgrade or service pack install
  - RUNRMTCMD on iSeries specifying setup.exe/setupsp.bat and
     userid/password of Administrator account on PC
     RUNRMTCMD CMD('w:\proddata\Access\Windows\install\image\setupsp.bat -s -f1\\myserver\silentshare\sltsp.iss')
     RMTLOCNAME(PCNAME \*IP) RMTUSER(PCUSER) RMTPWD(PCPASSWD)
  - REXEC from a TCP/IP client can also be used to submit setup.exe

© 2003 IBM Corporation

IBM eServer iSeries

### **Install and Service Pack Tips**

### Tips ...

- Keep end-users from installing a service pack until you are ready
  - Text file SP.TXT placed in the service pack image directory can prevent anyone from installing the service pack until you are ready
  - 'N' as the 1st character in the file prevents install
  - 'Y' or no SP.TXT file at all will allow the install Second text line can contain a message to users that will appear during Check Service Level
  - Same method used to prevent all end-users from upgrading via Check Service Level to a new release
  - Additional control values for a merged image:
    - 'U' allows an upgrade, but stops a service pack
    - 'S' allows a service pack, but stops an upgrade
  - Documented in User's Guide look in Index for 'SP'

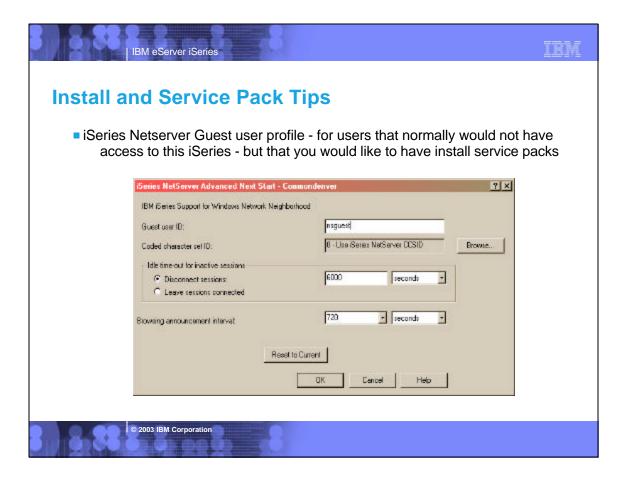

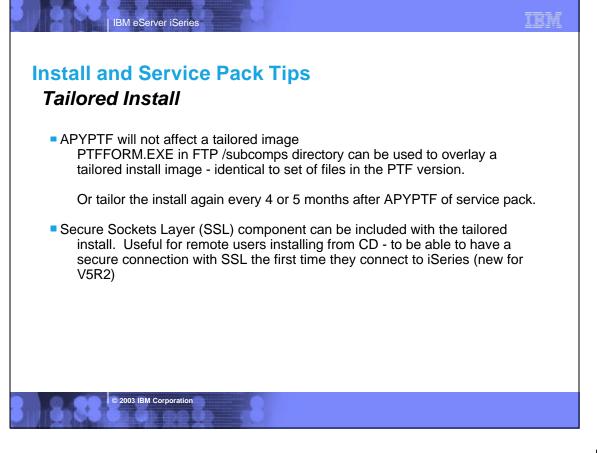

# Application Administration

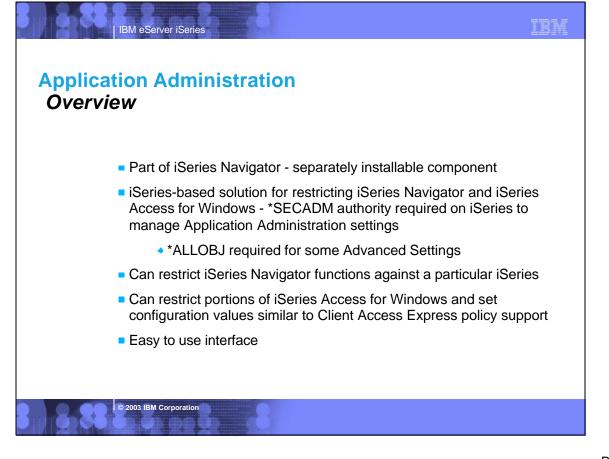

### **Application Administration**

IBM eServer iSeries

### Overview ...

- Application Administration settings are stored on the iSeries and associated with the user profile (\*USRPRF) or other iSeries database files.
  - Can be set up differently for each iSeries
  - Users get the same access to a particular iSeries regardless of which PC they use (including Win95/98 vs WinNT/2000)
  - The iSeries userid determines access rights in cases where the PC userid differs from the iSeries userid
- iSeries Access for Windows/iSeries Navigator software calls low-level AppAdmin functions to determine if a particular function can be performed or not.

© 2003 IBM Corporation

IBM eServer iSeries

### IBN

### **Application Administration**

### Overview ...

- iSeries Navigator is enabled for control
  - All high level functions are controllable
  - Management Central functions can also be controlled
- iSeries Access for Windows is enabled for control
  - Pc5250
  - Data Transfer
  - ODBC
  - OLE DB
  - Remote Program Calls
  - iSeries Access for Windows/ iSeries Navigator commands

# Application Administration Overview ... Local Settings represent iSeries Navigator on/off restrictions Same as what was in V5R1 Resynched every time iSeries Navigator is started to a particular iSeries Also include same limited set of iSeries Access for Windows restrictions that were in V5R1

2003 IBM Corporation

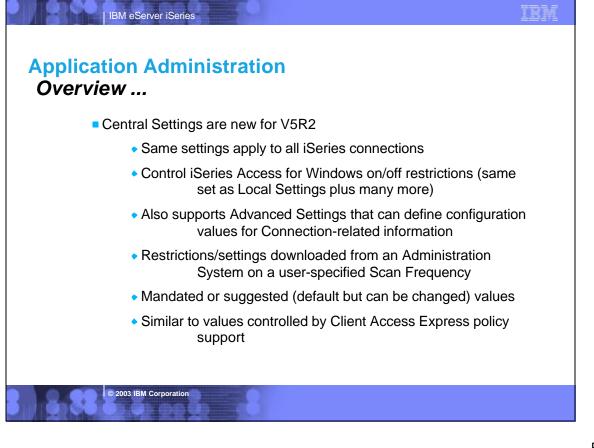

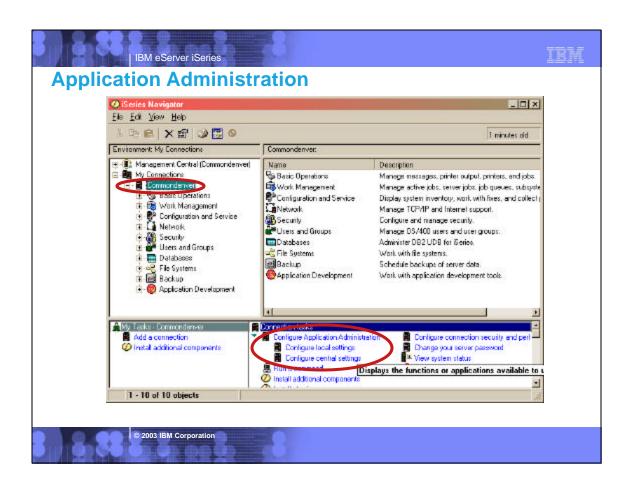

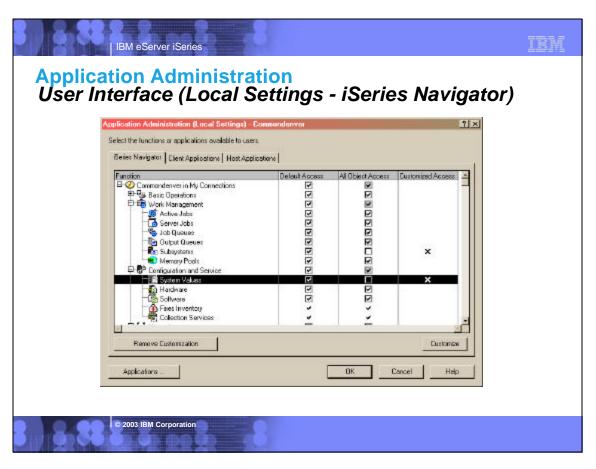

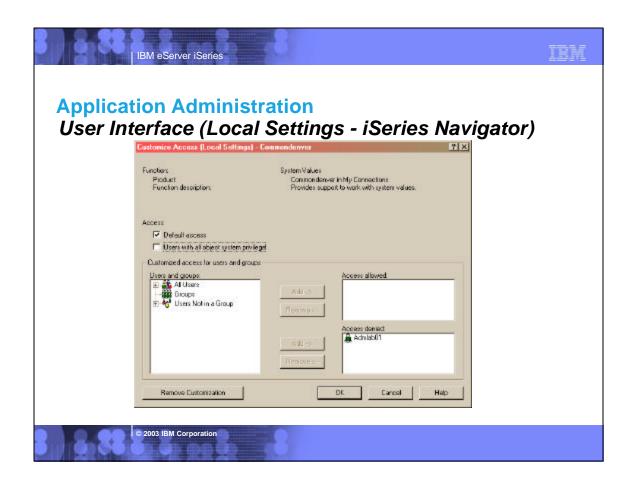

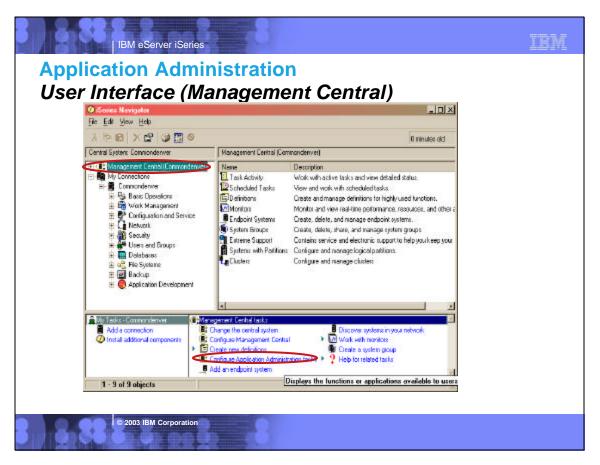

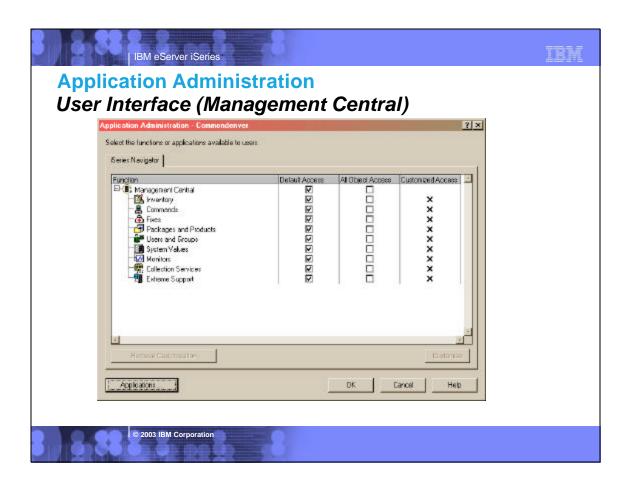

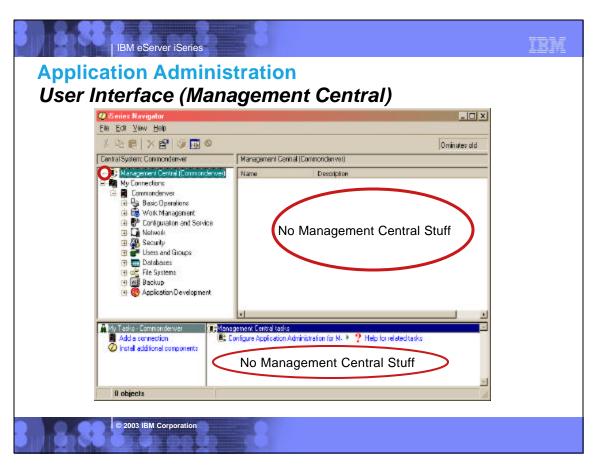

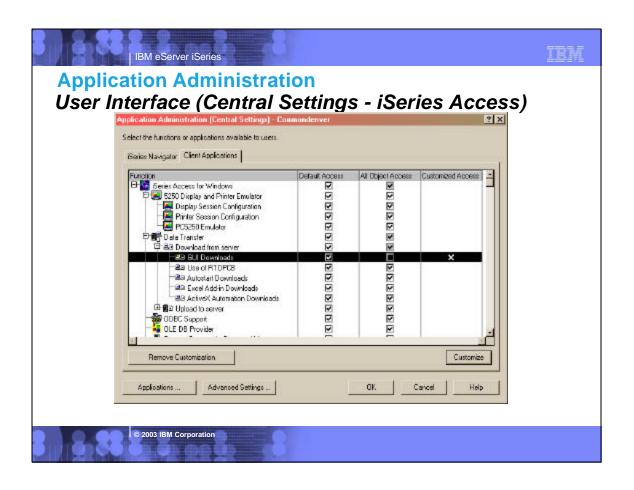

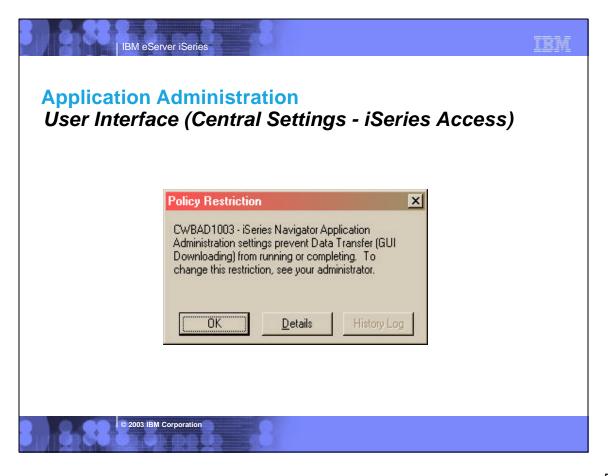

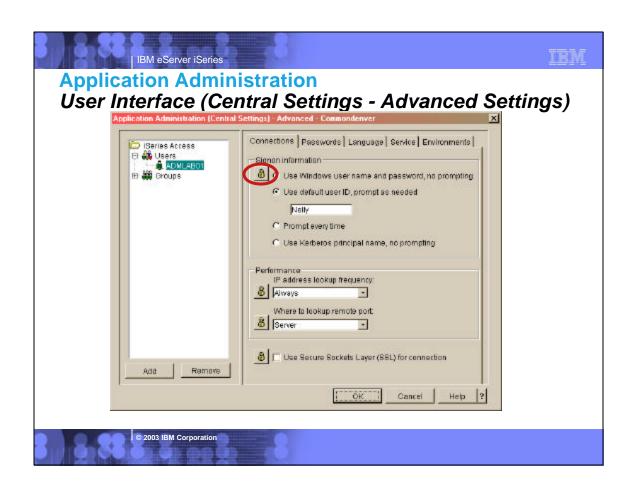

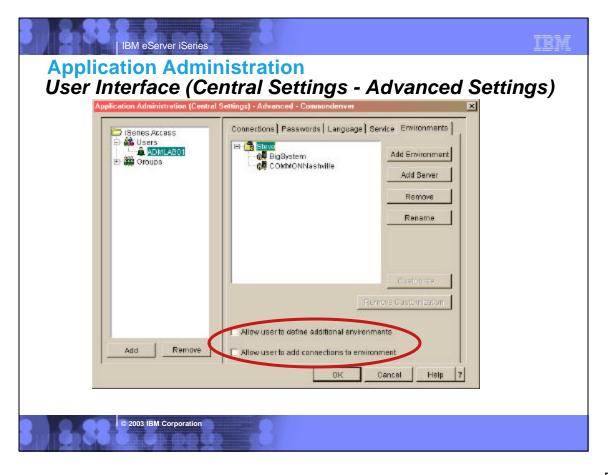

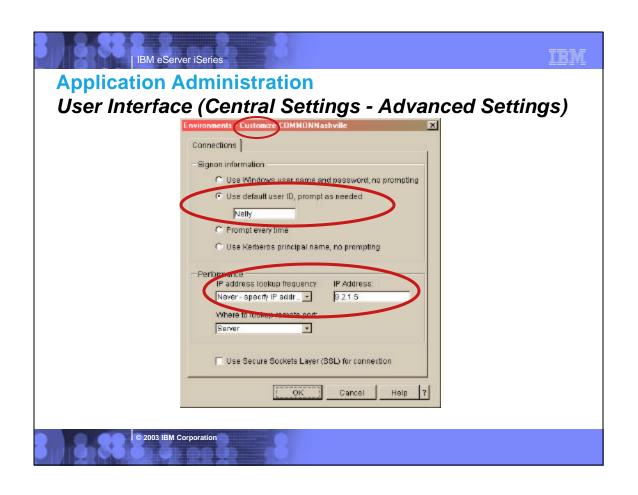

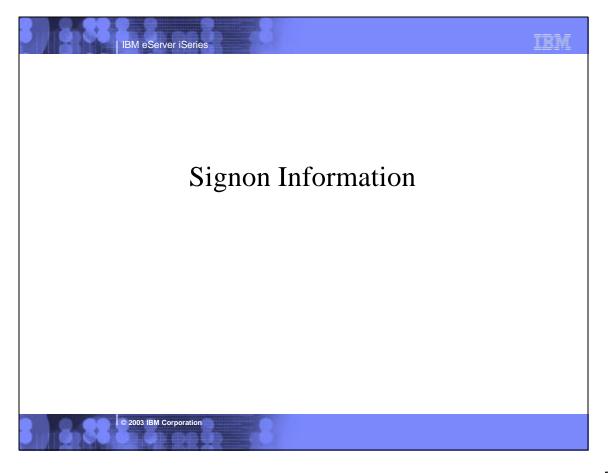

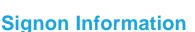

IBM eServer iSeries

### **Overview**

- Connections and signon information can be defined via iSeries Navigator (subset that resides within iSeries Access for Windows Required Programs component)
- A previously undefined connection will be configured dynamically when a iSeries Access for Windows function references an iSeries TCP/IP name signon information for that connection can be defined then, and will be retained within the iSeries Navigator connections list
- A connection and its signon information can be specified via the CWBCFG command-line utility

© 2003 IBM Corporation

IBM eServer iSeries

IBM

### **Signon Information**

Overview ...

## Three signon types supported - can use a different signon method for each iSeries connection if desired

- Use Windows user name and password, no prompting
  - Windows user name/password must conform to iSeries rules
  - Signon information in synch between PC and iSeries works best for iSeries NetServer
- Use default user ID, prompt as needed
  - Uses password in Windows cache if one found that pertains to user ID
- Prompt every time
  - Every application within iSeries Access for Windows will prompt for a signon when it needs to establish a connection

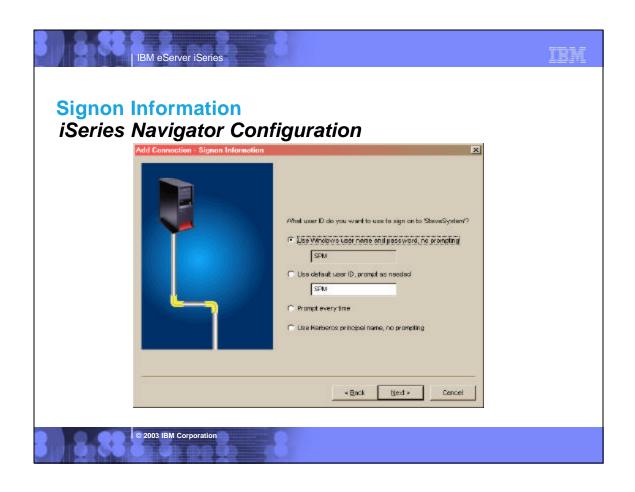

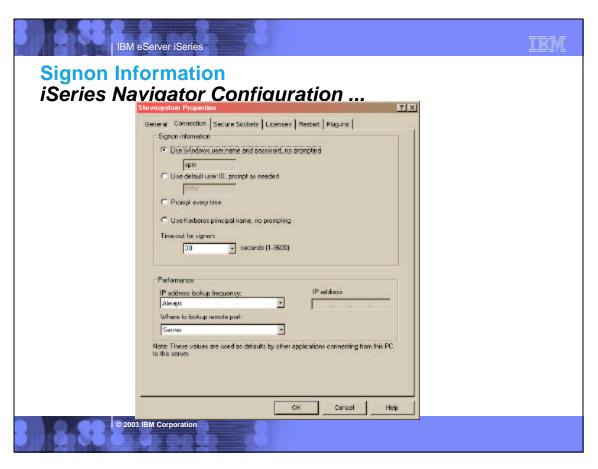

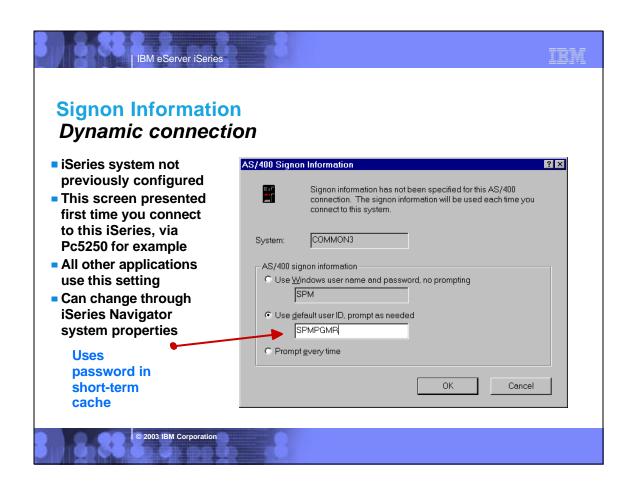

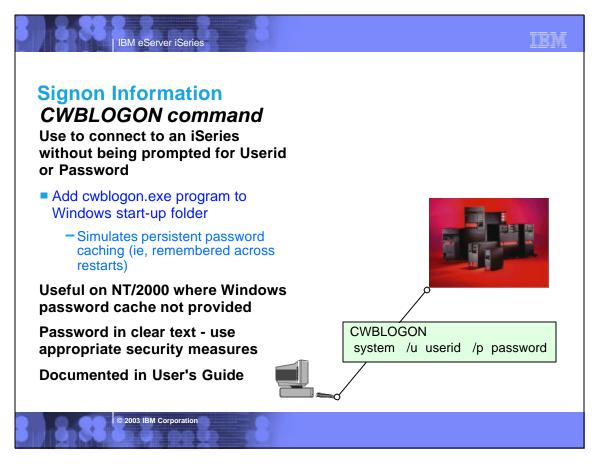

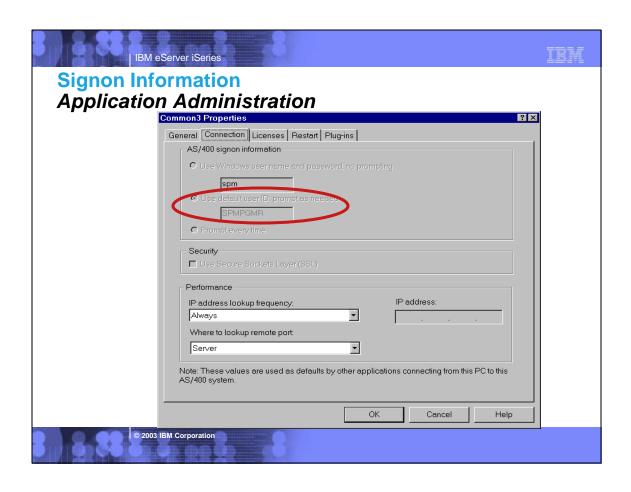

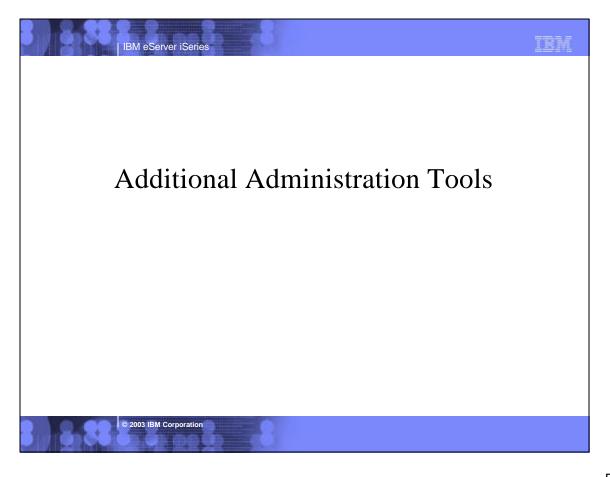

# Additional Administration Tools CWBCFG

- Useful for creating/replacing connection configuration information on a per-user basis
- Supported on Windows NT/Windows 2000/XP only
- MS-DOS command-line interface

IBM eServer iSeries

- Useful for setting/replacing TCP/IP address
- Can also set/replace default user logon behavior
- Documented in User's Guide

© 2003 IBM Corporation

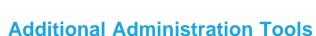

### CWBBACK/CWBREST

IBM eServer iSeries

### **CWBBACK**

- Enables you to save (backup) an iSeries Access for Windows configuration. If you want to set up users (or groups of users) with similar configurations, you could create a configuration and then save it with CWBBACK.
  - All environment/connection information
  - Connection signon and performance information
  - Password expiration/caching settings
  - Check Service Level service properties
  - License release timeout value

**Documented in User's Guide** 

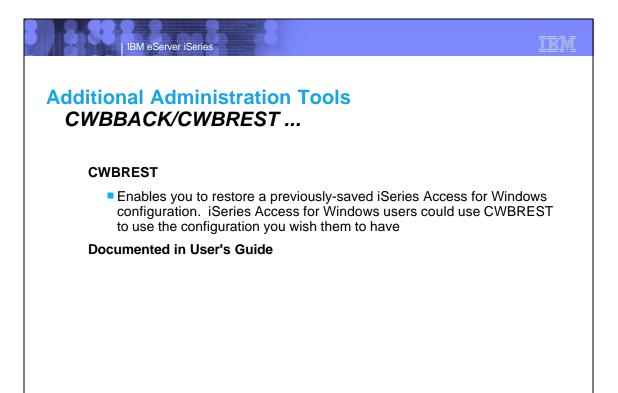

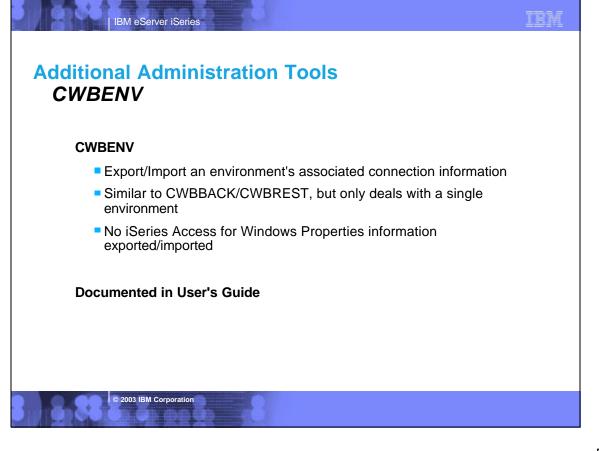

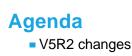

- - iSeries Access for Windows Install/Upgrade
    - Tailored Install
  - Service Packs
    - Check Service Level

IBM eServer iSeries

- Silent Install
- Install and Service Pack Tips
- iSeries Navigator Application Administration
- iSeries Access for Windows Signon Information
  - iSeries Connection Settings
- Additional Administration Tools

© 2003 IBM Corporation

IBM eServer iSeries

TRM

### **Trademarks and Disclaimers**

8 IBM Corporation 1994-2003. All rights reserved.

References in this document to IBM products or services do not imply that IBM intends to make them available in every country.

The following terms are trademarks or registered trademarks of International Business Machines Corporation in the United States, other countries, or both

AS/400 AS/400e eServer EHIVHI

IBM (logo)

Lotus and SmartSuite are trademarks of Lotus Development Corporation and/or IBM Corporation in the United States, other countries, or both.

MMX, Pentium, and ProShare are trademarks or registered trademarks of Intel Corporation in the United States, other countries, or both. Microsoft and Windows NT are registered trademarks of Microsoft Corporation in the United States, other countries, or both. InstallShield Stoware Corporation.

Java and all Java-based trademarks are trademarks of Sun Microsystems, Inc. in the United States, other countries, or both. SET and the SET Logo are trademarks one by SET Secure Belcetronic Transaction LLC.

C-bus is a trademark of Corollary, Inc. in the United States, other countries, or both. UNIX is a registered trademark of The Open Group in the United States and other countries. Other company, product or service names may be trademarks or service marks of others.

Information is provided "AS IS" without warranty of any kind.

All customer examples described are presented as illustrations of how those customers have used IBM products and the results they may have achieved. Actual environmental costs and performance characteristics may vary by customer.

Information in this presentation concerning non-IBM products was obtained from a supplier of these products, published announcement material, or other publicly available sources and does not constitute an endorsement of such products by IBM. Sources for non-IBM list prices and performance numbers are taken from publicly available information, including vendor announcements and vendor worldwide homepages. IBM has not tested these products and cannot confirm the accuracy of performance, capability, or any other claims related to non-IBM products. Questions on the capability of non-IBM products should be addressed to the supplier of those products.

All statements regarding IBM future direction and intent are subject to change or withdrawal without notice, and represent goals and objectives only. Contact your local IBM office or IBM authorized reselled route but lie used of the service Statement of Direction.

Some information in this presentation addresses anticipated future capabilities. Such information is not intended as a definitive statement of a commitment to specific levels of performance, function or delivery schedules with respect to any future products. Such commitments in IBM product announcements. The information is presented here to communicate IBMs current investment and development activities as a good fair flort to help with our customers' future planning.

Performance is based on measurements and projections using standard IBM benchmarks in a controlled environment. The actual throughput or performance that any user will experience will vary depending upon considerations such as the amount of multiprogramming in the user's job stream, the I/O configuration, the storage configuration, and the workload processed. Therefore no assurance can be given that an individual user will achieve throughput or performance improvements equivalent to the ratios stated here.

Photographs shown are of engineering prototypes. Changes may be incorporated in production models.